## **TEMPLOT2 version 2.11a KEYBOARD SHORTCUTS -DRAWING PAD MENUS**

*For laptop users there are some alternatives to the number-pad shortcuts :* 

*ADD key (zoom in) is also on SHIFT+CTRL-EQUALS (=)* 

*SUBTRACT key (zoom out) is also on SHIFT+CTRL-MINUS (-)* 

*MULTIPLY key (peg onto notch) is also on SHIFT+CTRL-QUOTE (')* 

*DIVIDE key (notch under peg) is also on SHIFT+CTRL-SLASH (/)*

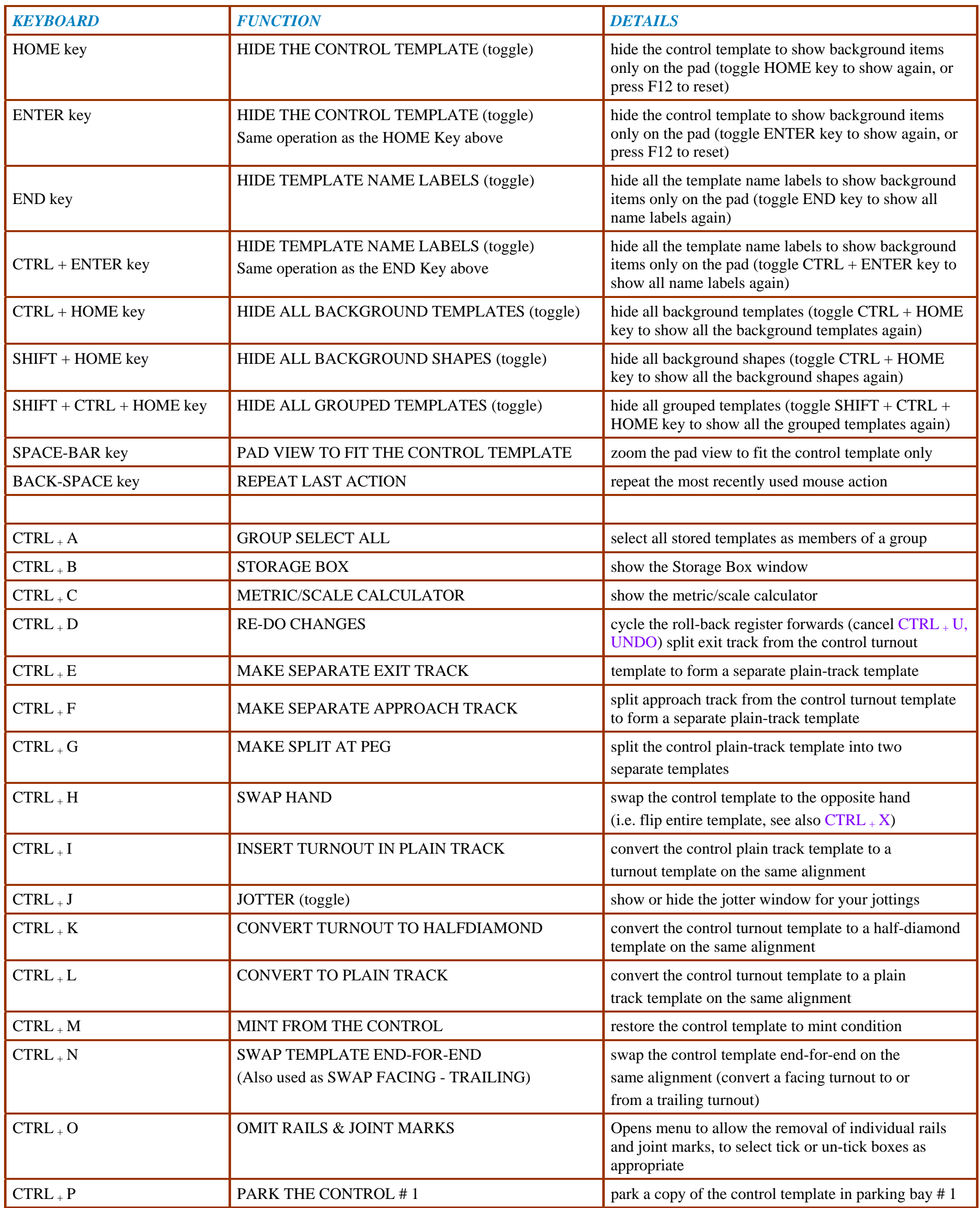

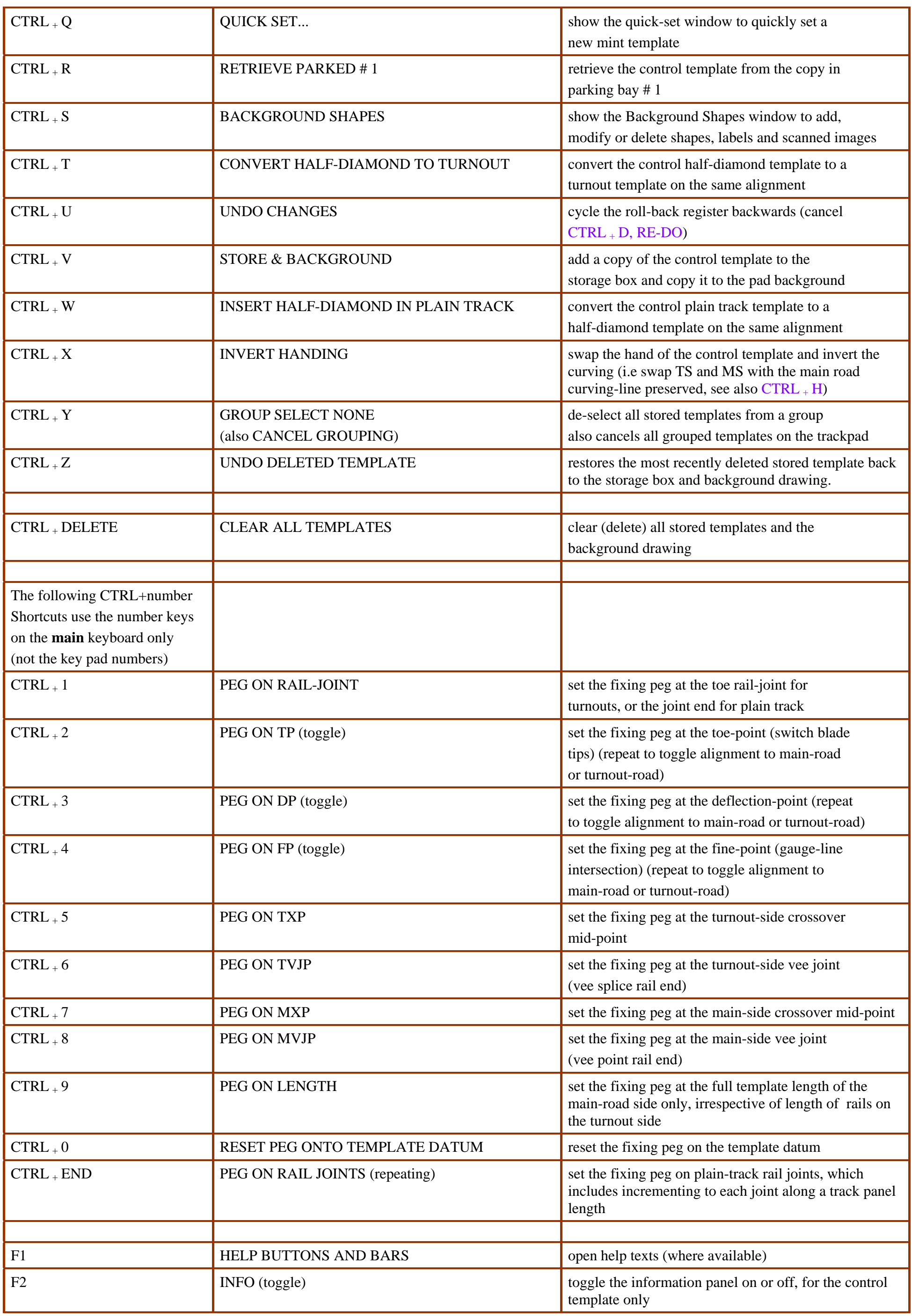

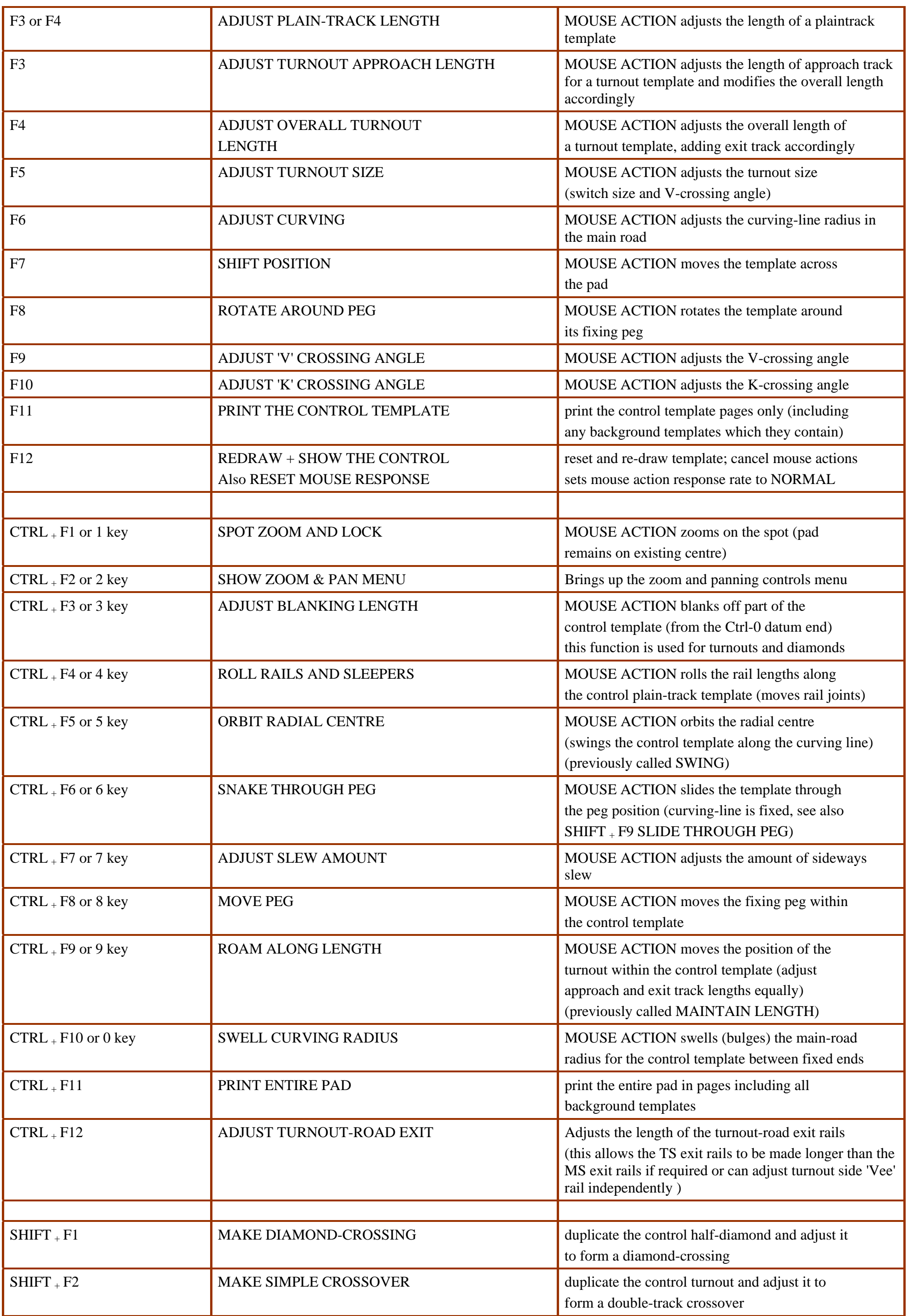

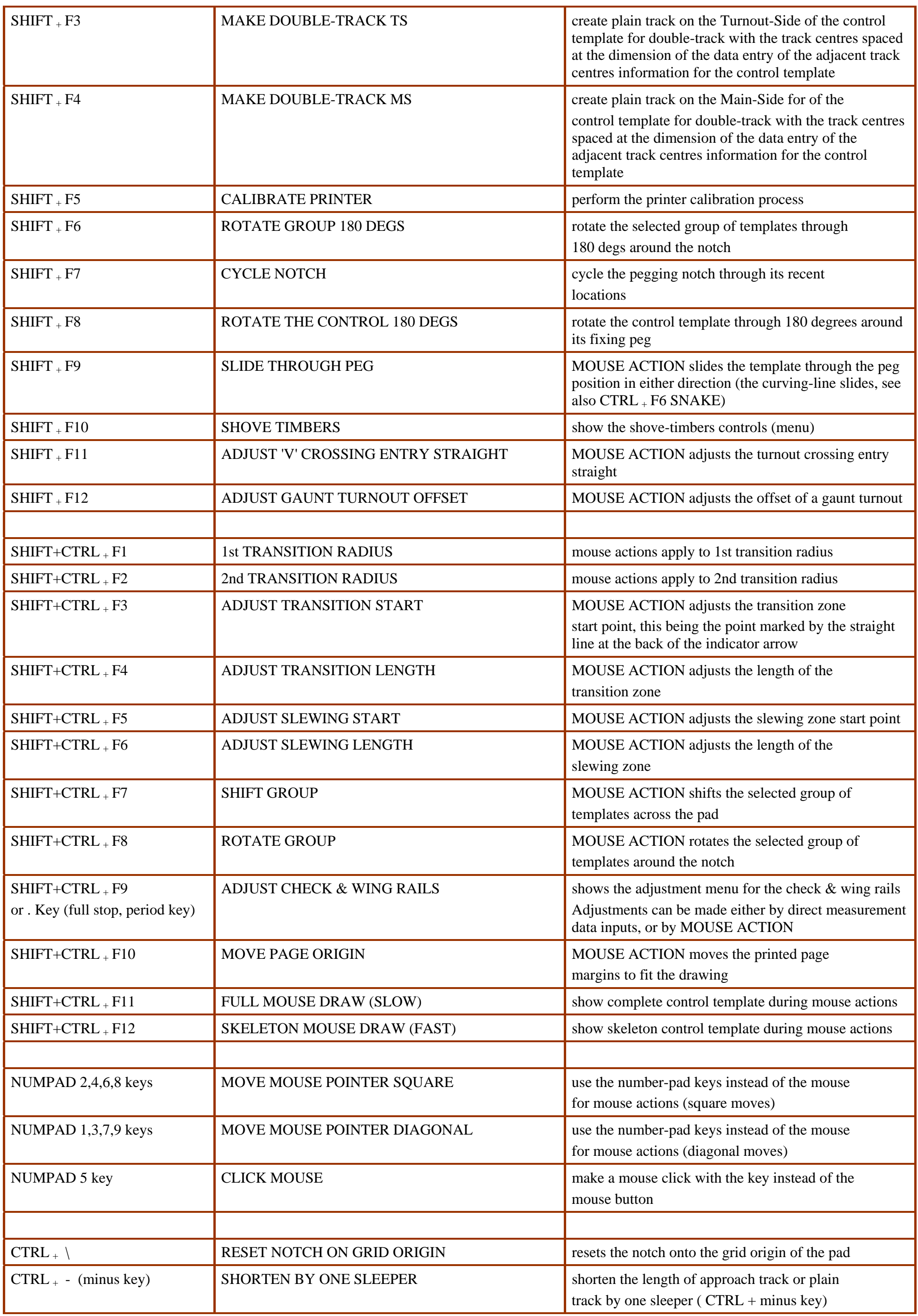

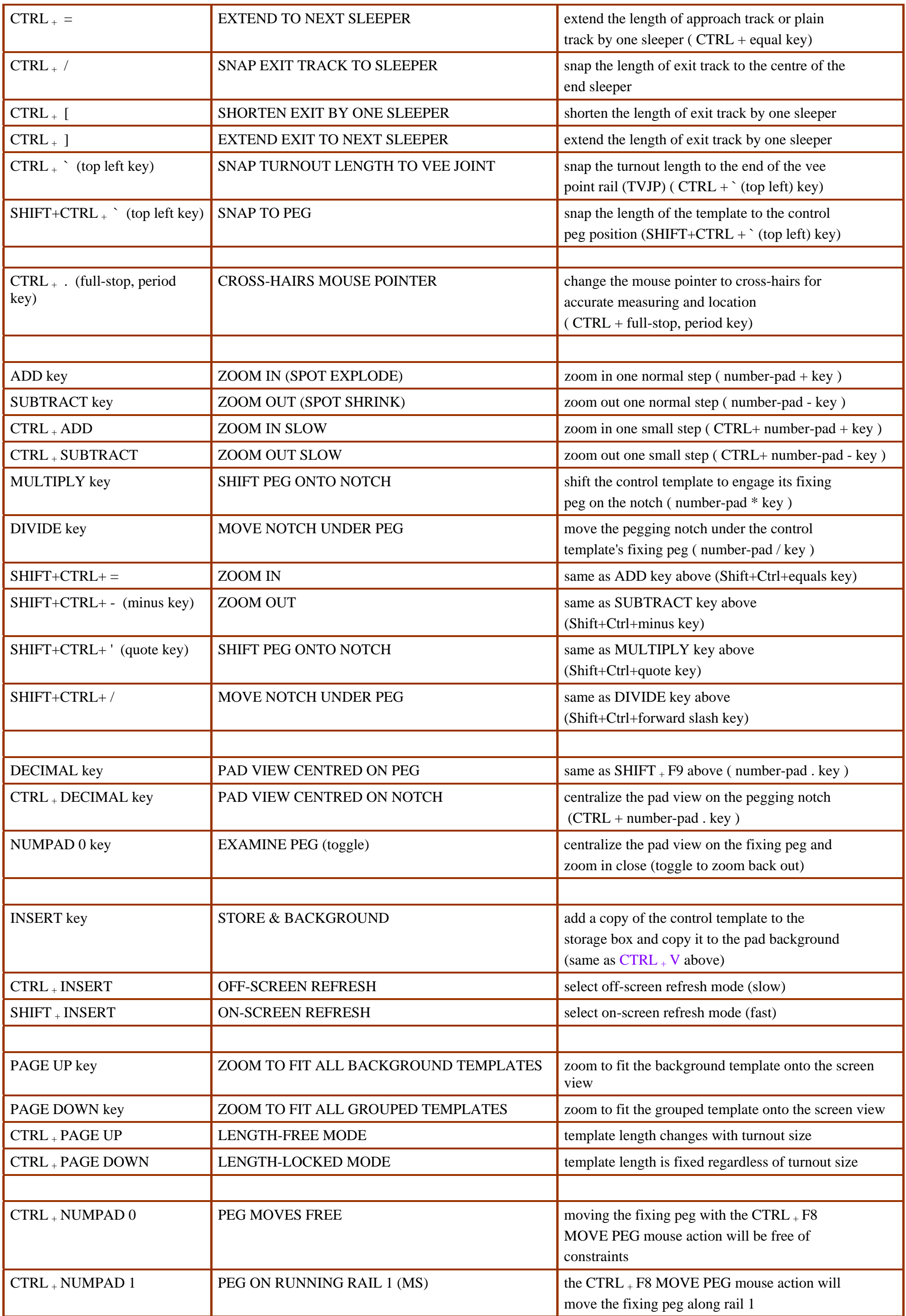

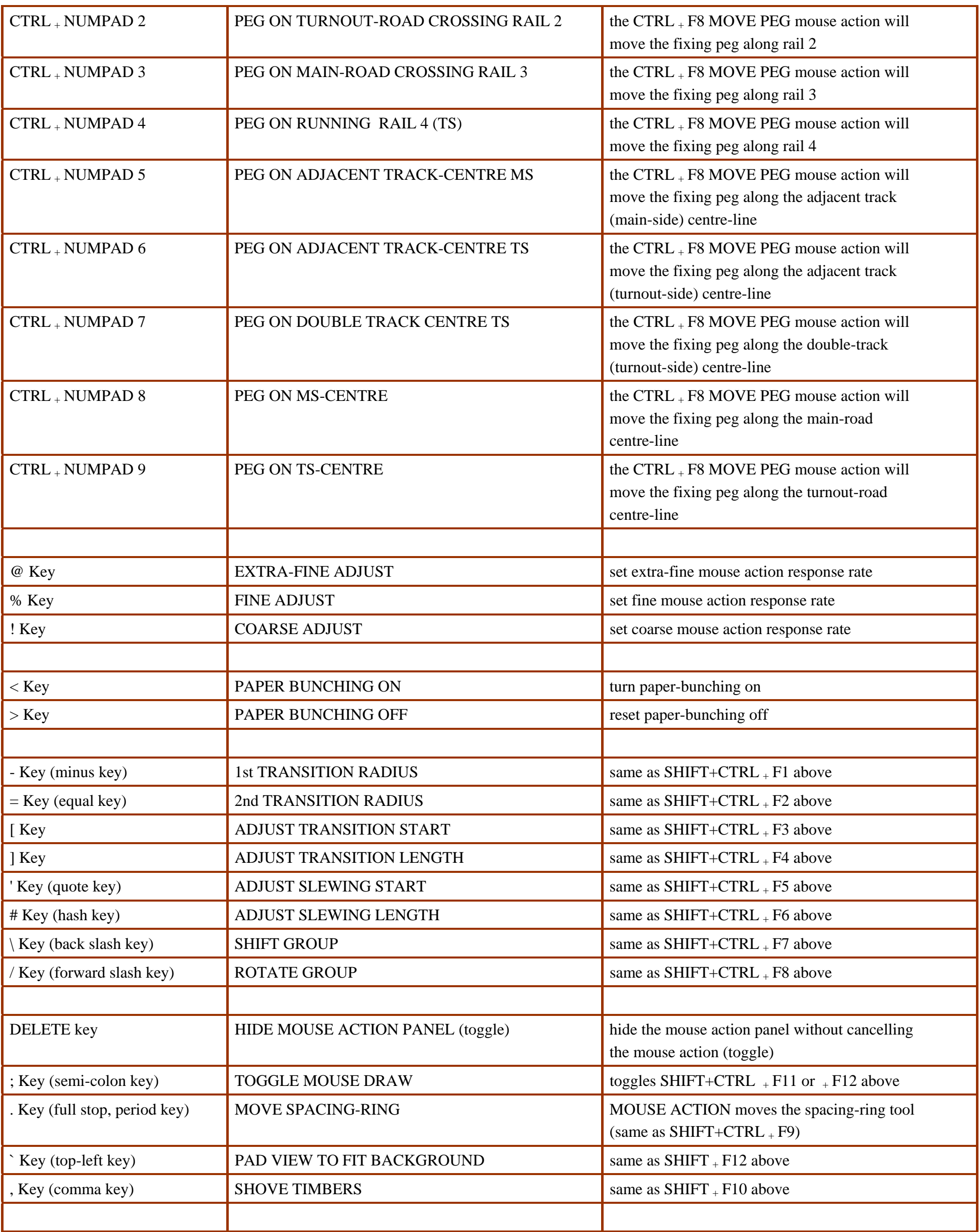

**SHIFT** key or **CAPS-LOCK** key : If the Shift key is held down, or the Caps Lock is ON, background templates will be highlighted as the mouse pointer passes over their *name labels*, and a click on the label will show the pop-up menu for the template. The pop-up menu is also available by clicking anywhere on the template.

The number-pad shortcuts will work only if **NUMLOCK** is ON and properly initialised. This may require **NUMLOCK** to be pressed OFF and then ON again. (This is a feature of some Windows Accessibility functions, not Templot).

If you use the Windows Accessibility MouseKeys function it should be set to apply when **NUMLOCK** is OFF, otherwise the number-pad shortcuts will

Page 6 of 7

## Page 7 of 7

not work. To change the setting click **Start > Settings > Control Panel > Accessibility Options > Mouse > Settings**. A function similar to MouseKeys is available within Templot (when **NUMLOCK** is ON) for use with the mouse actions, as shown in the list.

To print this list click **File > Print** in this window. If the list does not fit within the page width click **View > Text Size** in this window and select a smaller size, or **Ctrl-Roll** (Ctrl+ mouse roller).

This list contains only the *drawing pad* menu items for which there is a keyboard shortcut. There are many other menu items not listed here. The *control room* and *storage box* windows each have their own menus and a different set of shortcuts.

*This list can also be printed in a different format from within the Templot program. Click the <i>help > show shortcut keys list menu item, and then click the print button.*